# **LIVRABLE G: Prototype II et rétroaction du client**

Abdelli, Mohamed Fadhel Beaudoin, Nicolas Clarke, Daniel El Bitar, Rania Mckay, Gabrielle

Le 12 Novembre 2020

## Introduction:

La génération de la solution finale approche à grands pas. L'étape cruciale à laquelle nous sommes maintenant est celle du prototypage itératif et la rétroaction.

Le premier prototype a été effectué à l'aide de l'outil TinkerCad et suite à la rencontre avec le client, nous avons pu avoir une rétroaction, qui nous permettra de développer notre deuxième prototype et optimiser notre solution. Ce deuxième prototype a pour but de recréer le plan virtuel du premier avec des composantes réelles afin de vérifier l'adaptation du concept dans le monde réel. Parallèlement, le prototype virtuel a été modifié pour inclure un écran LCD, comme le produit final devrait. Ceci permet de préparer le code pour l'inclusion de l'affichage dans le prototype III.

#### Prototype II:

Ce deuxième prototype du projet consiste d'une carte arduino, deux DELs et deux senseurs infrarouges reliés ensemble par une plaque d'essais et des fils sans soudures. Le tout suit les plans du prototype I précédant réalisé dans Tinkercad. Le point de recréer le même prototype est d'isoler les variables qui différencient la simulation du prototype tridimensionnel. Ceci permet de constater les nouveaux problèmes qui montent à la surface, ceux qui restent les mêmes, et ceux qui disparaissent. Ceci permet aussi de se familiariser avec les caractéristiques auparavant inconnues des senseurs comme leur champ de vision, leur temps de réaction, etc. L'écran LCD ainsi que les autres méthodes d'affichage (haut-parleur, DELs) seront mis à l'épreuve plutôt dans le prototype III, car il n'y a aucun point de faire des essais sur l'affichage si la partie sensorielle du système ne peut pas être assez fiable pour isoler le comportement des autres composantes. Malgré cela, une version du prototype avec un écran d'affichage a été simulée dans Tinkercad. Le lien se trouve ci-dessous:

Lien pour simulation numérique du prototype avec écran LCD:

[https://www.tinkercad.com/things/awUTmh1eScl-copy-of-pir-motion-sensor-with-arduino-blocks/edit](https://www.tinkercad.com/things/awUTmh1eScl-copy-of-pir-motion-sensor-with-arduino-blocks/editel?sharecode=n4N10byeP66HOtCU-9KAfjQAo8GwMgCUnJX9yRMq5aA) [el?sharecode=n4N10byeP66HOtCU-9KAfjQAo8GwMgCUnJX9yRMq5aA](https://www.tinkercad.com/things/awUTmh1eScl-copy-of-pir-motion-sensor-with-arduino-blocks/editel?sharecode=n4N10byeP66HOtCU-9KAfjQAo8GwMgCUnJX9yRMq5aA)

# Photos du prototype:

Échantillon du Serial Monitor montrant l'activation des capteurs :

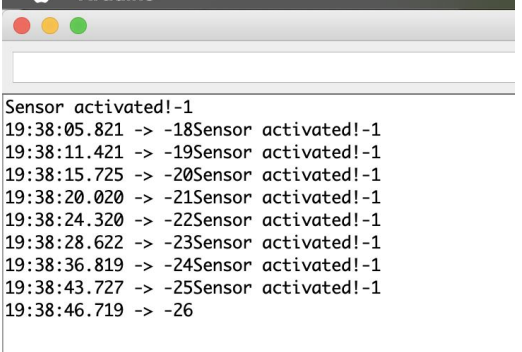

#### Le prototype, activé :

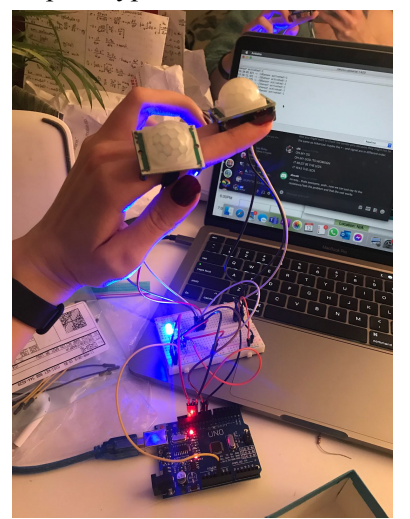

## Essais du prototype:

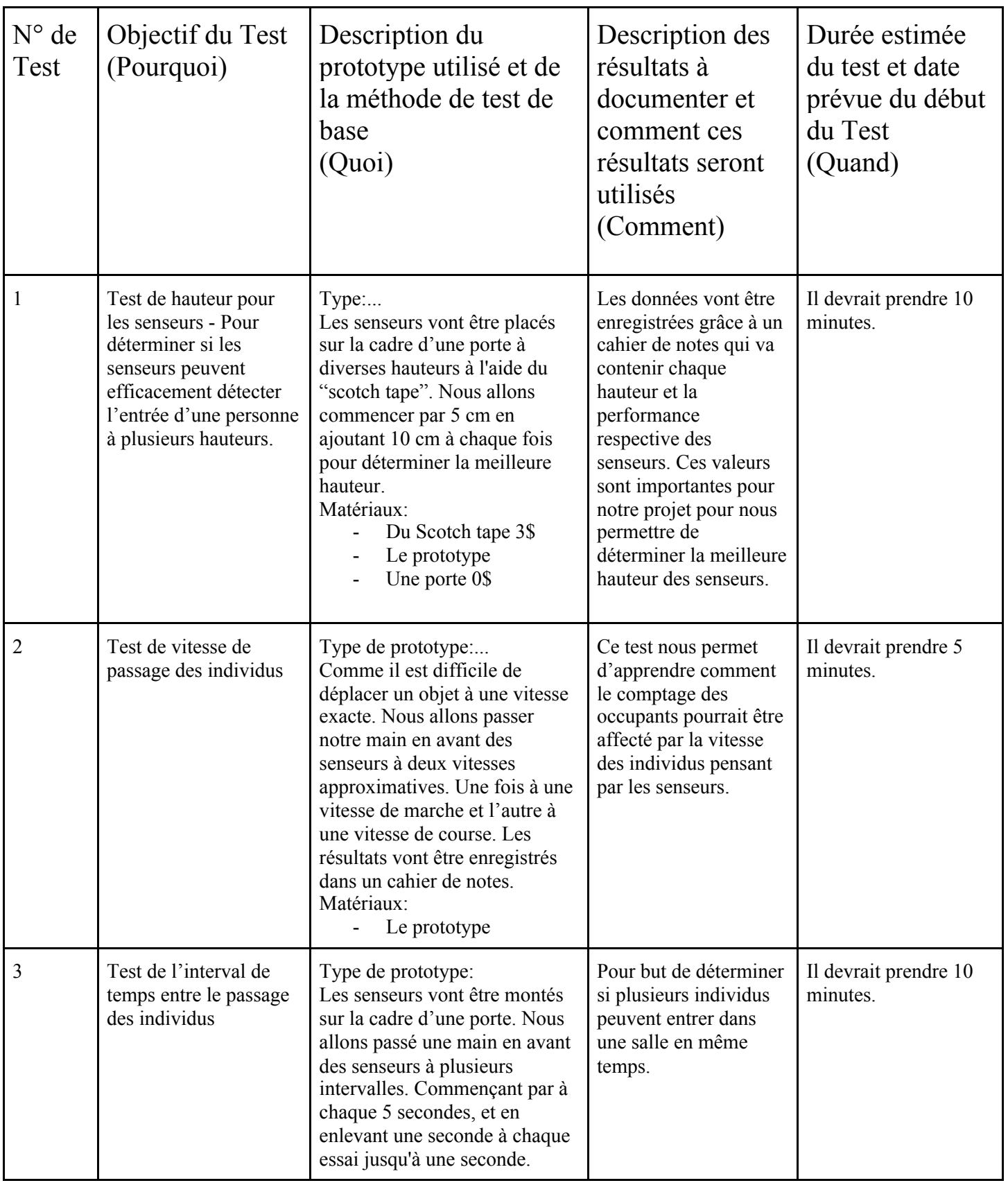

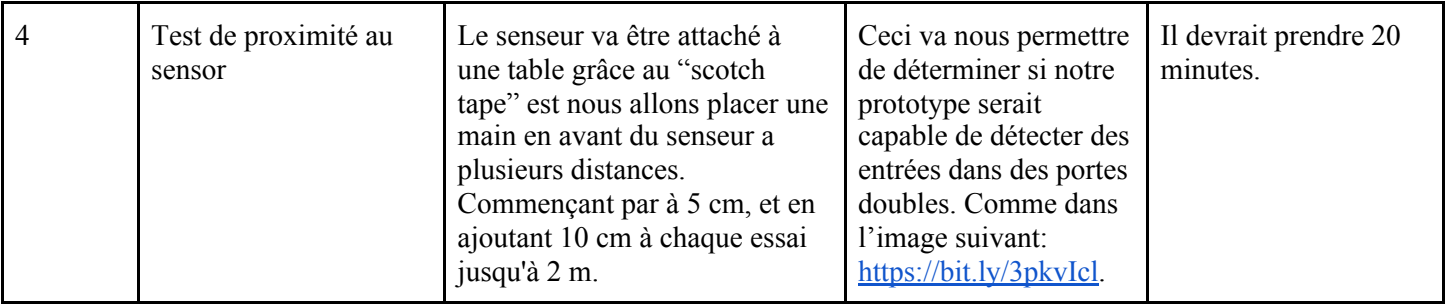

#### Rétroaction:

Après avoir présenté le prototype à quelques collègues étudiants, les critiques principales étaient les suivantes. D'abord, les utilisateurs test ont remarqué (tout comme l'équipe de conception) que le compte de personnes passantes donnait des erreurs lorsque deux personnes passaient à la suite de l'autre sur un trop petit intervalle de temps. Ceci indique une erreur logique dans le code du arduino (qui était connus à l'avance par l'équipe de conception mais demeurait à l'extérieur de leurs capacités de résolution). Cette source d'erreur devrait être étudiée davantage avant le prochain prototype afin de la corriger.

Deuxièmement, les étudiants ont remarqué que le senseur peut être activé simplement en passant sa main devant. Ceci pose problème car certains utilisateurs peuvent tricher le système s'il est placé à leur portée. L'équipe de conception est à la recherche de solutions.

Finalement, les utilisateurs tests ont presque unanimement mentionné l'apparence du prototype disant que l'allure n'est pas professionnelle avec les fils qui sortent librement de tout côté. Ceci est normal pour ce prototype et devrait être corrigé pour le résultat final avec un boîtier imprimé en 3D ou découpé au laser.

Du côté de l'équipe de conception, il a été remarqué que lorsque l'objet passe à grande vitesse (comme en passant rapidement une main ou possiblement une personne qui court), les senseurs ont de la difficulté à enregistrer le mouvement. L'application réelle de cette limitation reste à voire.

#### Diagramme de Gantt:

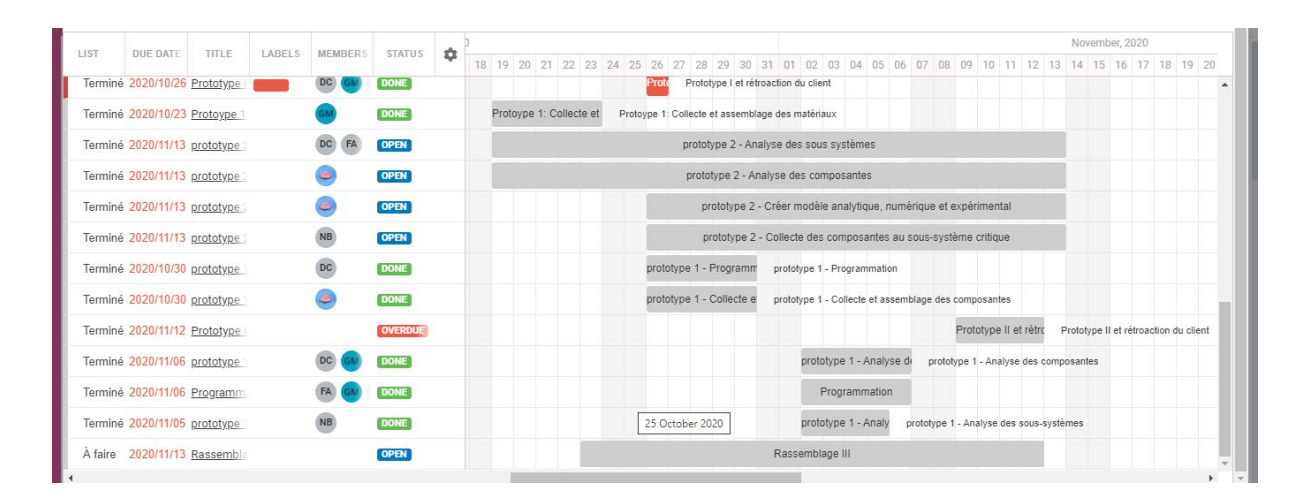

### Conclusion:

Pour conclure, ce prototype constituait d'une réalisation matérielle du système de senseurs utilisé dans le premier prototype virtuel. Il a permis d'évaluer certaines mesures réelles comme sa hauteur de placement et sa capacité à détecter de véritables personnes. Le résultat final est adéquat pour ce stage du processus de conception, mais il reste une bonne charge de travail pour corriger les erreurs de programmation et ajouter le système d'affichage avant d'avoir le résultat final.

### ANNEXE:

#### **1- Copie du code arduino du prototype 2**

//TIMEOUT can be tweaked easily for better real world performance #define TIMEOUT 800

//include lcd library #include <LiquidCrystal.h>

LiquidCrystal  $led(7,6,5,4,3,2);$ 

//identifying variables unsigned long sensor1TIME=0; unsigned long sensor2TIME=0; unsigned long timeout; int count=0; void setup() { pinMode(9, INPUT); pinMode(10, INPUT); pinMode(12, OUTPUT); pinMode(13, OUTPUT); Serial.begin(9600);  $lcd.begin(12,2);$ lcd.print("Nombre de pers."); } void loop() { lcd.setCursor(0,1); //two if statement to make sure only one LED is on at a time if (digitalRead(13) == HIGH) { digitalWrite(12, LOW); } if (digitalRead(12) == HIGH) { digitalWrite(13, LOW); } //counts the time at which sensor is activated if (digitalRead(9) ==  $HIGH$ ) { sensor1TIME=millis();

```
timeout= sensor1TIME + TIMEOUT;
  digitalWrite(9, LOW);
 }
 //counts the time at which sensor is activated
 if (digitalRead(10) == HIGH) {
  sensor2TIME = millis();
  timeout= sensor2TIME + TIMEOUT;
  digitalWrite(10, LOW);
 }
 //determines which sensor went off first based on the timing and prints count
 if (sensor1TIME > sensor2TIME && sensor2TIME!=0) {
  digitalWrite(12, HIGH);
  Serial.println("Sensor activated!+1");
  count=count+1;
  Serial.print(count);
  lcd.print(count);
  sensor1TIME=0;
  sensor2TIME=0;
  digitalWrite(9, LOW);
  digitalWrite(10,LOW);
  }
 else if (sensor2TIME > sensor1TIME && sensor1TIME!=0) {
  digitalWrite(13, HIGH);
  Serial.println("Sensor activated!-1");
  count=count-1;
  Serial.print(count);
  lcd.print(count);
  sensor1TIME=0;
  sensor2TIME=0;
  digitalWrite(9, LOW);
  digitalWrite(10,LOW);
  }
 //if both sensors are not activated, LEDs turn off
 if (millis()>timeout && (sensor1TIME ||sensor2TIME)){
   digitalWrite(13, LOW);
   digitalWrite(12, LOW);
   sensor1TIME=0;
   sensor2TIME=0;
   digitalWrite(9, LOW);
   digitalWrite(10,LOW);
  }
 delay(100); // to improve simulation performance
}
```
#### **2-Diagramme de Gantt**

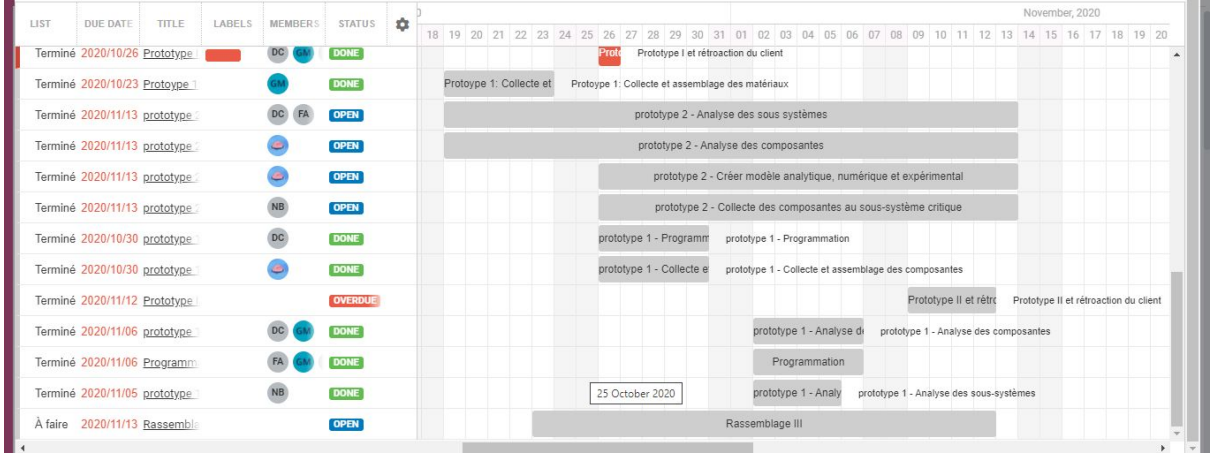